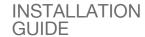

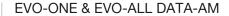

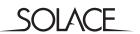

## **PARTS**

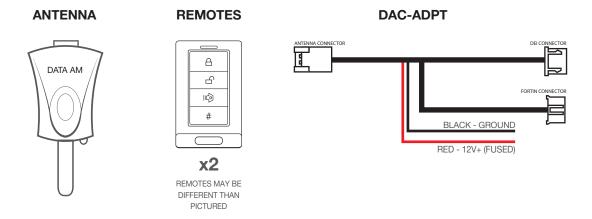

#### **PROGRAMMING**

## MANUAL SELECTION FOR DATA PROTOCOL

1 Leave Ignition in OFF position

MODEL

- 2 Press programming button (antenna button) 8x within 10 seconds (White LED will flash 2x)
- 3 Press the programming button 6x.
- 4 After 3 seconds White LED will flash the number of times according to your selection.

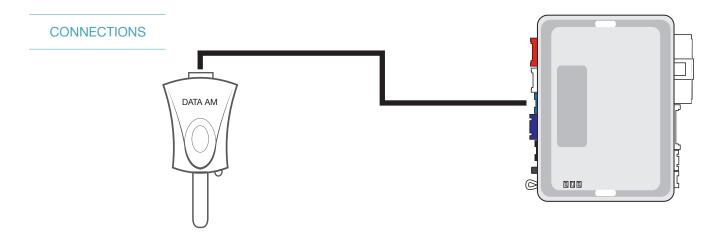

# PROGRAMMING MODULE

#### **DATA PROTOCOL: OPTION 6 - Fortin RF**

- 1 Run FlashLink Manager, plug in EVO-ONE
- 2 Click Toggle to switch to Remote Starter Connection
- 3 Click Configuration, then select Options
- 4 Under RF Kits select Fortin 2 / Solace / Autoconnect
- 5 Click on "SAVE"

MODEL

#### **PROGRAMMING**

#### **PROGRAMMING REMOTES**

1 Program remotes to EVO-ONE following instructions below

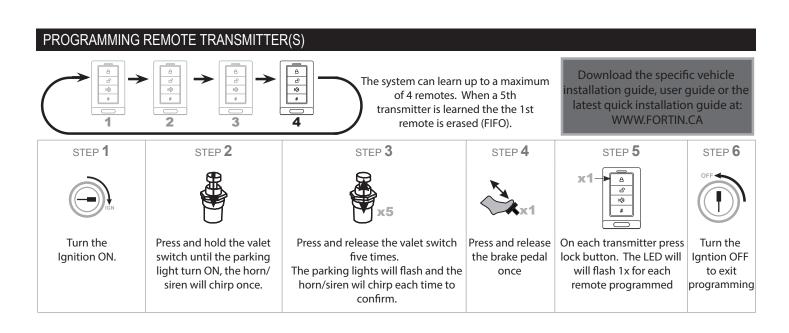

MODEL

# CONNECTIONS

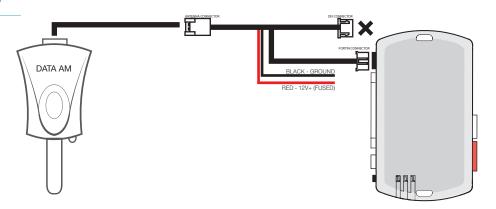

# PROGRAMMING MODULE

#### **DATA PROTOCOL: OPTION 6 - Fortin RF**

- 1 Run FlashLink Manager, plug in EVO-ALL
- 2 Click on "EVO-ALL OPTIONS" Tab
- 3 Activate "SUPPORTED RF KITS" and Option "H2"
- 4 Click on "SAVE OPTIONS"
- 5 Wait for "Options Saved" message to appear.

#### **PROGRAMMING**

#### **PROGRAMMING REMOTES**

1 Program remotes to EVO-ALL following instructions below

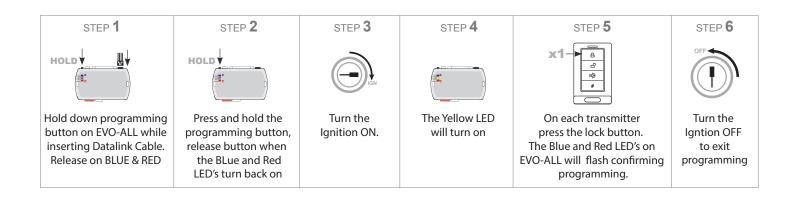